# Beckham Digital

MAKERS

HAILWOODS

**Lanos** 

 $\Delta$  .

 $\mathbf{1}$ 

 $\bullet$ 

**IMPROVED LAME** 

**Natural History** My last words on the subject

> **Creative Cloud** 2015 Changes

Photoshop Masterclass<br>New Tutorials

**Free Video** New ArtBoards in PS

> **Free Video The Car Breaker**

**Quick Links** To all our latest stuff

**Blind Faith Stalking your subjects** 

**Photoshop Tip**<br>Rotate View Tool

**Welcome to our September Newsletter –** I draw your attention to the image below because I posted this on the [Beckham Digital forum](http://www.beckhamforum.co.uk/forum/topic/341-how-much-manipulation-should-be-allowed/) in regard to natural history rules.

You can see from the original that I just managed to capture one image from 90 that I shot to capture the bird in flight. The original image was given to an official judge who said quite rightly how distracting the barbed wire was, in particular to where the barbs are in relation to the bird.

Manipulating this image to remove the wire instantly bans this image from a natural history competition, but why? What is it about removing the wire to improve this picture that so badly affects the credibility of the animal shown. Should we be judging the picture and not the degree of difficulty in capturing the picture, or dare I say luck in capturing the picture.

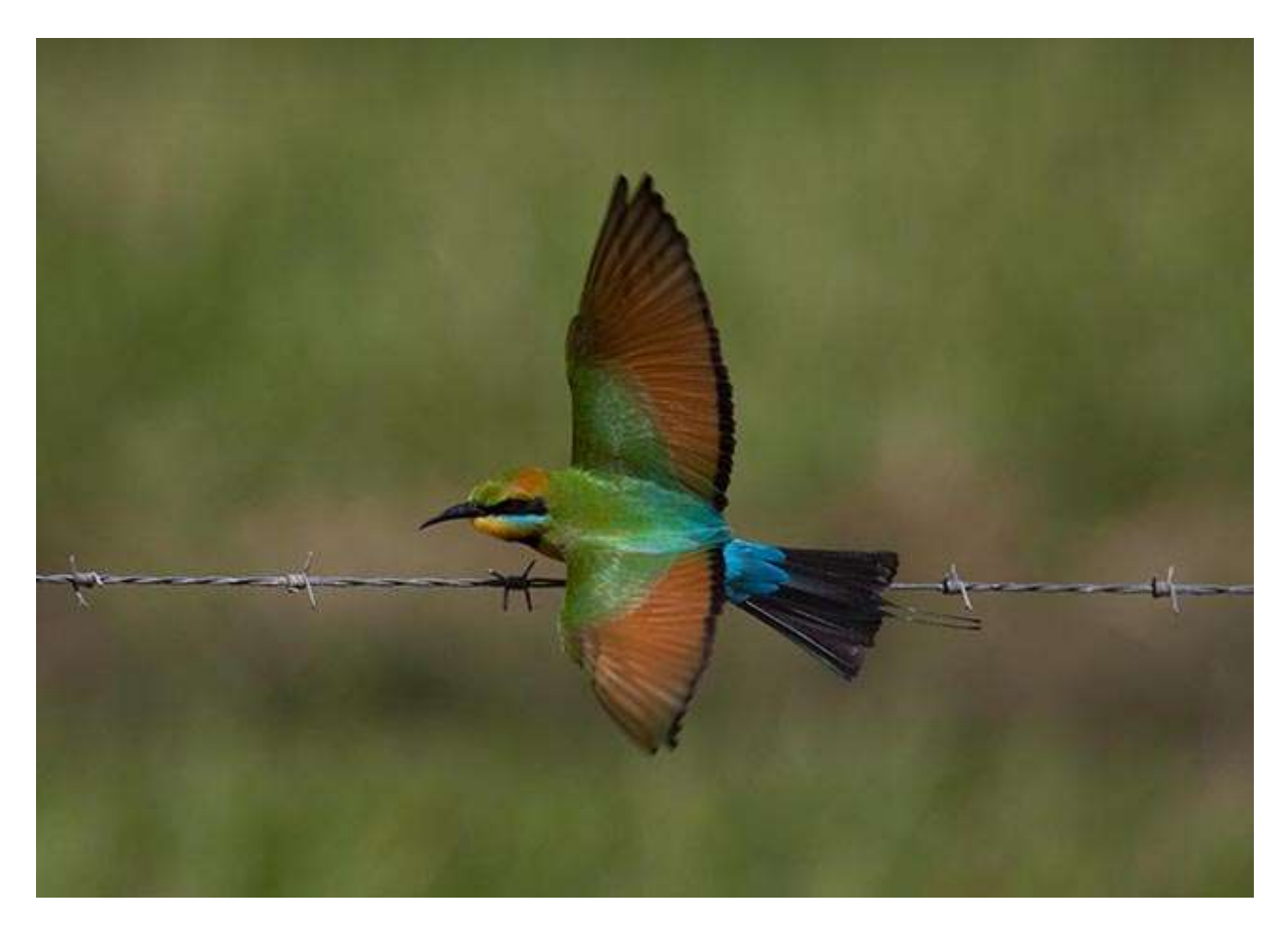

If I had sat there for a week and managed to capture a shot without the wire, I would be applauded as a real nature photographer, but where is the merit in that. I can't think of many other things in life where we would deliberately make life more difficult for ourselves. I especially say this with the thought in mind that a black and white conversion is allowable and so is HDR. A technique that in most of the cases would affect the credibility of the bird far more than removing the wire.

Yes, of course we have to have rules, but whether we have rules or not, some people will still make the decision to cheat. A rule doesn't ever stop that and I wonder if a little more reliance on the photographers integrity and honesty should not be made in these rules. I am sure the wording could meet everyone's needs and not restrict nature shots unfairly in my view.

My completed image below

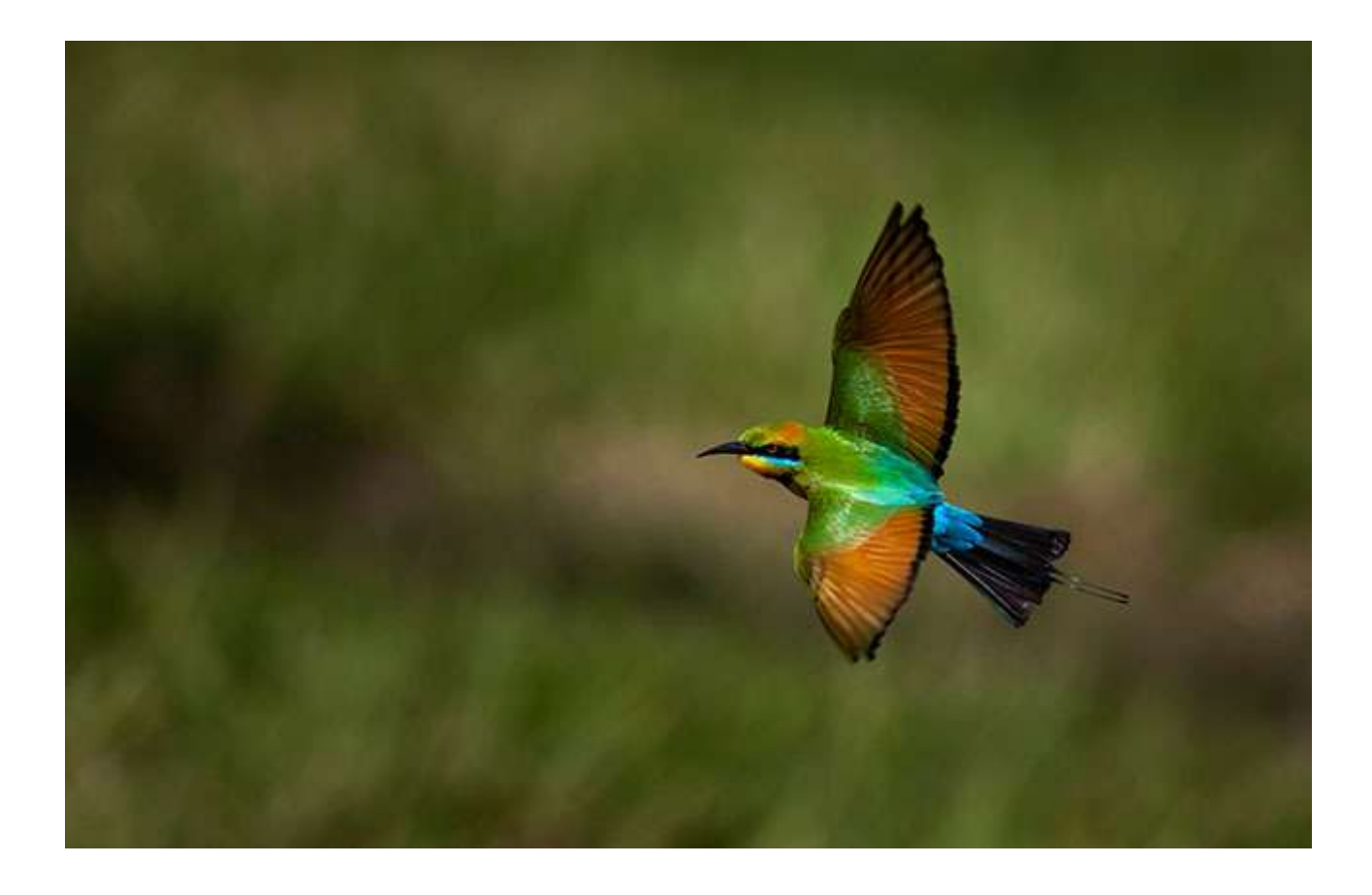

## **Photoshop Creative Cloud 2015 - Changes**

I have done very little panoramic photography myself, but I have a friend here in Australia who has become quite an expert with it. Andy McGaughey captures panoramic landscapes of our local area and beyond and sells them in his shop in Noosa. He reminded me recently of the improvements to be found in Adobe Camera Raw for the panoramic enthusiast. The Panorama can now be created solely in Adobe Camera Raw and the final stitched image is saved as a Raw Dng file.

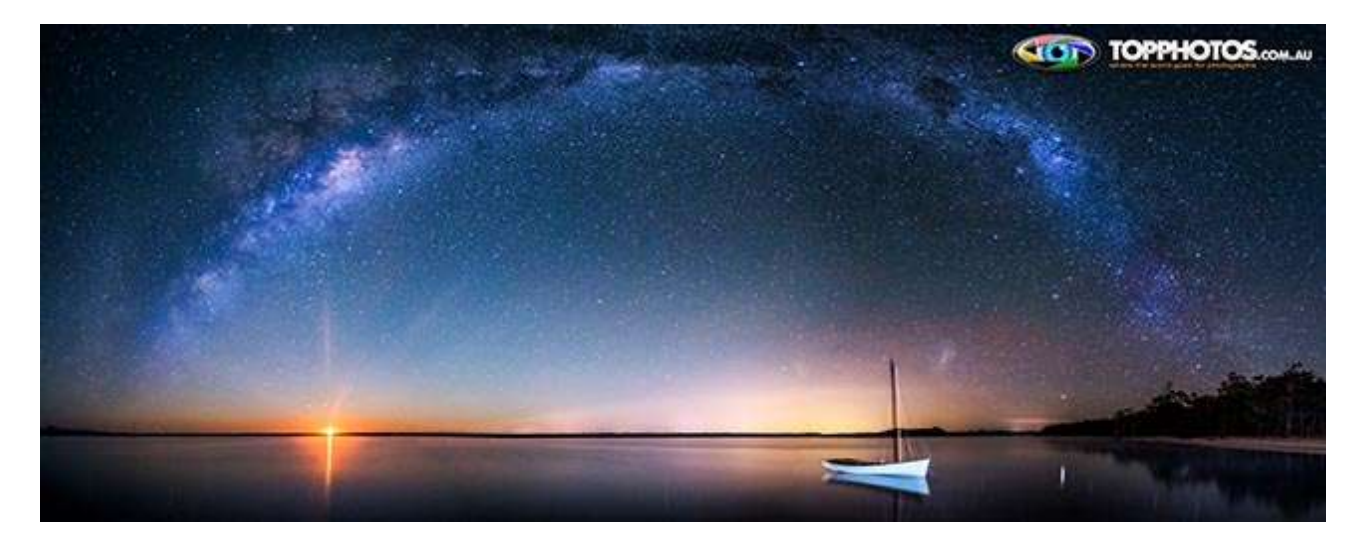

The result is more control and more flexibility while stitching a number of images together. Open your images into Camera Raw, highlight them all and select Merge to Panorama from the film strip.

Andy is the photographer behind [Top Photos at Gympie Terrace in Noosa.](http://www.topphotos.com.au/) He also takes tourists on the Noosa Everglades river tour, but of course when a photographic enthusiast books a tour, they get more than they bargained for.

They can often get expert photographic advice as well as a safe and entertaining river cruise. Check out his web site at the link above and if you bump into him in Noosa, tell him I sent you. The image above is a great panorama and what looks like the sun setting is actually the moon rising.

*Photographic Judges please note: Don't guess and assume that something different is always the result of Photoshop work. You do the photographer an injustice.*

### **[Photoshop Master Class 2015 – New Tutorials](http://www.beckhamdigital.com.au/store/pc/Disks-and-Downloads-c95.htm)**

Those who follow our tutorials may have noticed that we haven't made anything new for a while and there are a couple of reasons for that. One was that we were touring for 8 weeks, but one other reason is because we have such a comprehensive list of tutorials for Photoshop already made.

We often see the word **Master Class** used in relation to Photoshop tutorials, but what does it really mean. The dictionary states that it is a class taught by someone who has an expert knowledge or skill in a particular area. I think that's about right, but maybe it can be a little more then that. I think it adds to the tutorial when the author is creating the image live so to speak, even though it is a recorded video. The work is being done as you see it, not practised and researched beforehand. What I am doing here is giving as near a live demonstration as it's possible to do on video.

Our Master Class also includes tips, tricks and the authors creative thoughts and ideas as the image is being worked on. So there is a great deal more offered here than simply a Photoshop tutorial. In support of our decision to label these tutorials Master Class we offer our **[Flickr Image Galleries](https://www.flickr.com/photos/14841378@N05/)** as our CV.

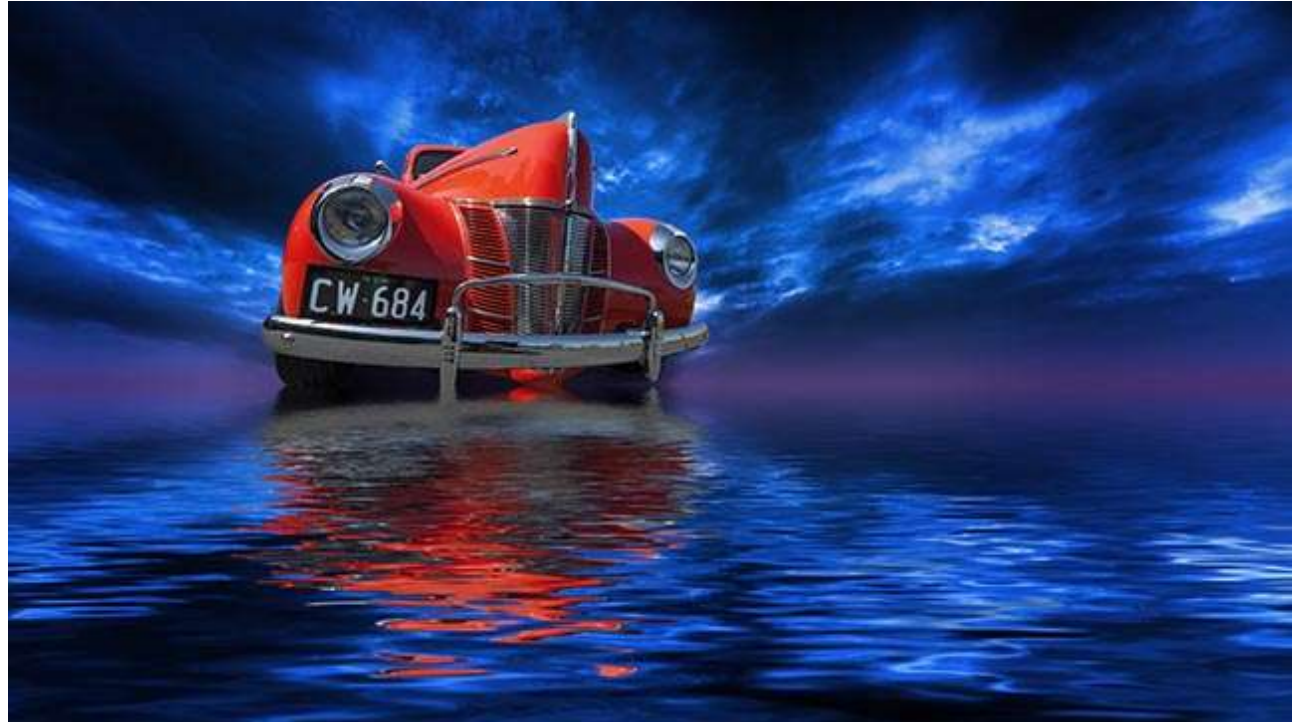

We present 7 great quality videos that take you through our manipulations start to finish using Photoshop Creative Cloud and Adobe Camera Raw. The videos will run in total for over 200 minutes, but for best results as they say. Watch one at a time and allow some time between to practice the ideas yourself. We all learn better, a little at a time. [Our download version](http://www.beckhamdigital.com.au/store/pc/Masterclass-2015-Download-95p666.htm) took just 11 minutes to download on a moderate broadband speed.

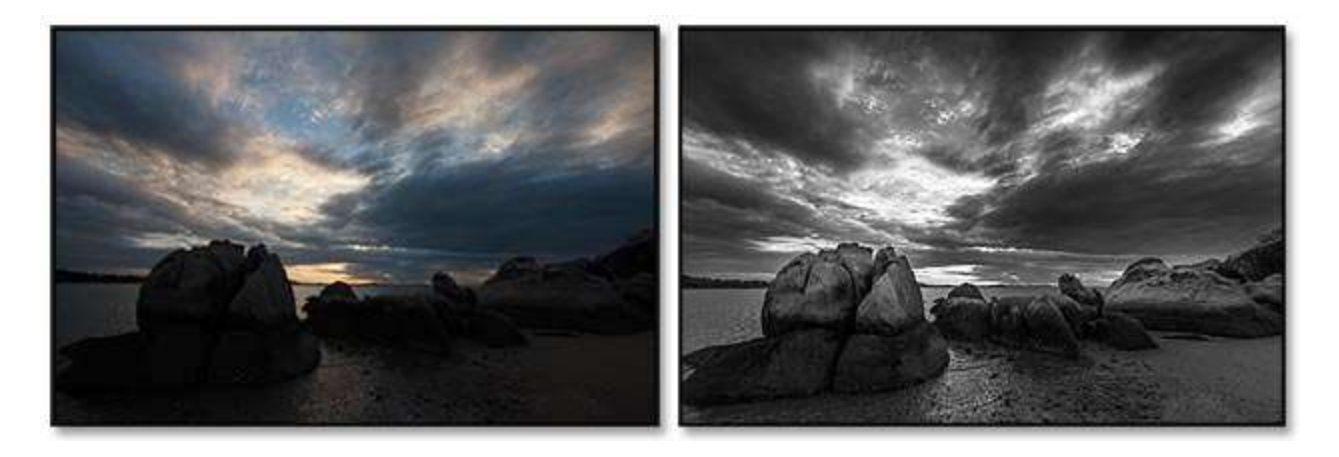

These videos are aimed at intermediate and advanced Photoshop users, but I am sure newer users of the software would also get something worthwhile from them. We have also included our completed images so you can open them yourself in Photoshop.

# **[Photoshop Master Class 2015 on Disk](http://www.beckhamdigital.com.au/store/pc/MasterClass-2015-Disk-95p667.htm) - [Photoshop Master Class 2015 download](http://www.beckhamdigital.com.au/store/pc/Masterclass-2015-Download-95p666.htm)**

 **[Video - Photoshop The Car Breaker –](http://www.mediafire.com/download/g1xd6q2qpiuacc6/009_Sept_Car_Breakers.zip)** Simple techniques and the reason why Photoshop is such a great program. We spent just 20 minutes creating this video and in that time put two versions of this cut-up style picture together.

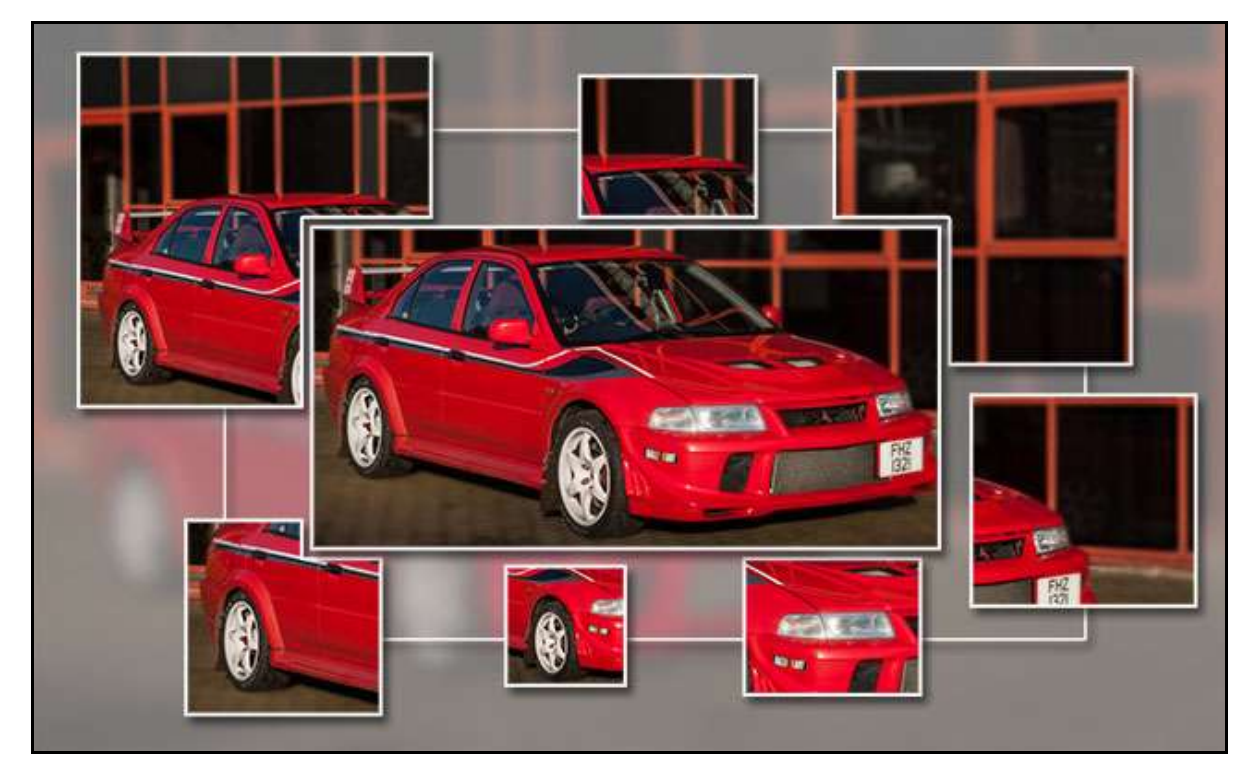

# **[Photoshop Creative Cloud 2015 – Artboards – Video](http://www.mediafire.com/download/r1ipqjg1oyzogl7/009_Photoshop_Artboards.zip)**

Here is a second video this month that looks at a new introduction to Photoshop in 2015. Artboards appear to be primarily targeted at those who create content for iPhones, iPads and other mobile devices, but perhaps it has a use for those into Audio Visual too.

Here I have made a brief video on how they work, but I am sure that they will have uses for others too, not just AV enthusiasts.

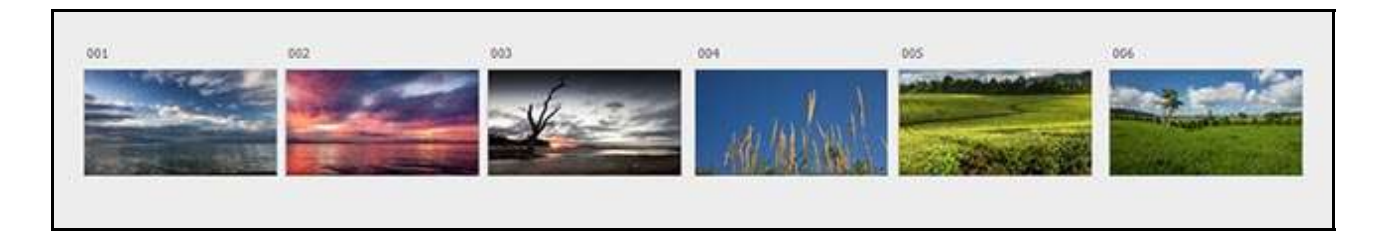

# [Check out the video HERE](http://www.mediafire.com/download/r1ipqjg1oyzogl7/009_Photoshop_Artboards.zip)

## **Blind Faith by Barry Beckham**

The image below did quite well in a recent competition and I was asked about it, by a member. It was taken in Lincoln Cathedral last year on our visit back to the UK. This lady was walking around and sitting at various places and I think she may have been a friend of the Church and was making sure people didn't go where they shouldn't.

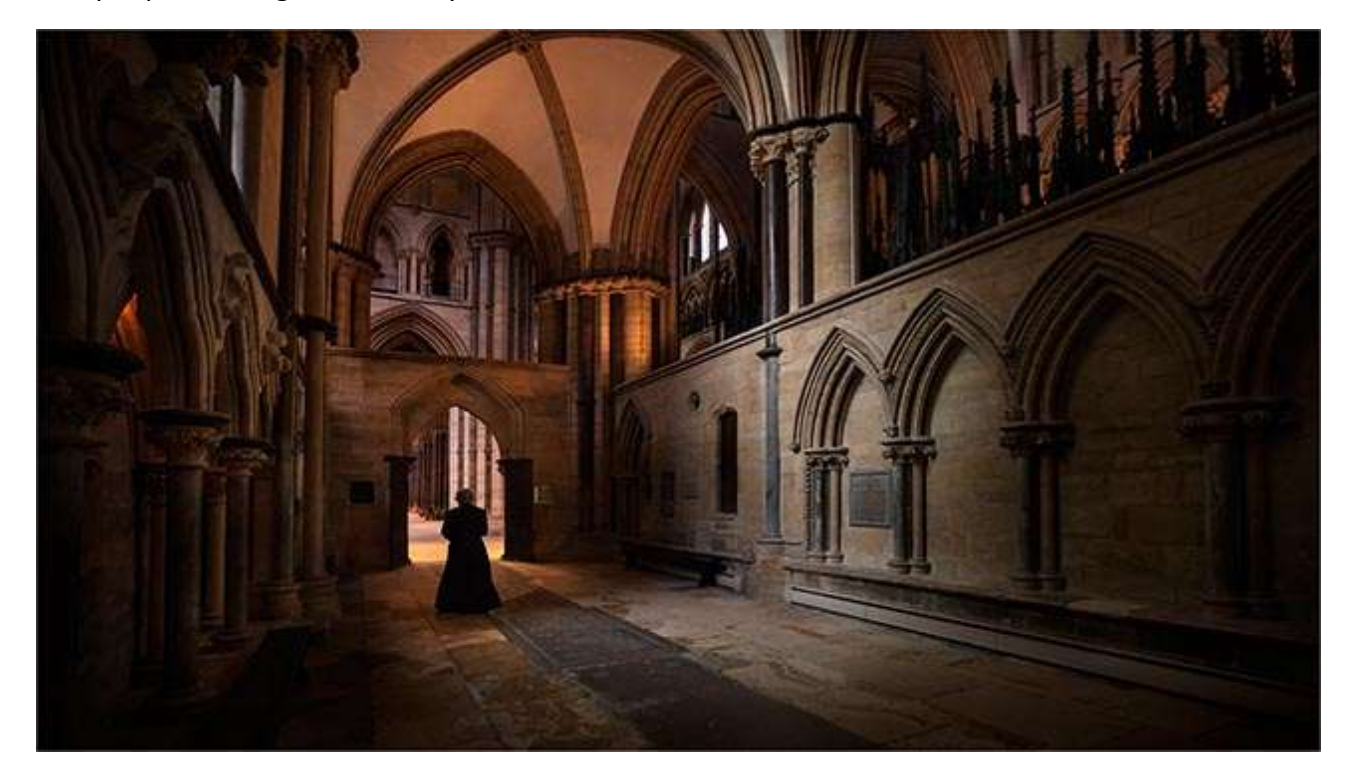

Human interest often makes a difference in a picture so as casual as I could be (with a camera the size of a small car and a tri-pod) I tried to capture a few shots without her knowledge.

Looking back, I should have just gone up and asked her, but then you often get questioned about what your intentions are? Are you a professional? What are you going to do with the pictures? I have had experience of this and it does make you reluctant to go up and ask.

So, I decided on a clandestine approach, but everytime I casually got into a good spot, she got up and moved on......mmmmm did she know what I was doing, because it's not always that obvious who is in the shot with wide angle lenses.

At a 30<sup>th</sup> and a 60<sup>th</sup> of a second shutter speed. I had the risk of losing sharpness in her as she walked away, but in the end she was getting away from me so I quickly grabbed a few shots as she walked towards the archway.

I wondered if she thought I was stalking her, which in a way, I was, as every time she sat down in a quiet corner I turned up to casually make out I had no interest in her at all. Might have been easier and quicker to walk up an ask her for a photo, but I never feel comfortable with that these days and I wonder if I am alone with that.

### **Photoshop tip – The Hand Tool**

If we are drawing on a piece of paper or even doing a little handwriting. Most of us orientate the page to an angle for better comfort. Well, we can do the same thing in Photoshop when we are doing that delicate burning in on edges within an image, or even masking.

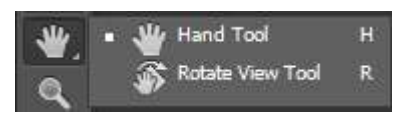

Grouped with the standard Hand tool is the Rotate View Tool and the keyboard shortcut is the R key. Once selected you can rotate your image within the Photoshop window to any comfortable angle

and then continue editing. Great for delicate work, where the orientation of your image can make a big difference.

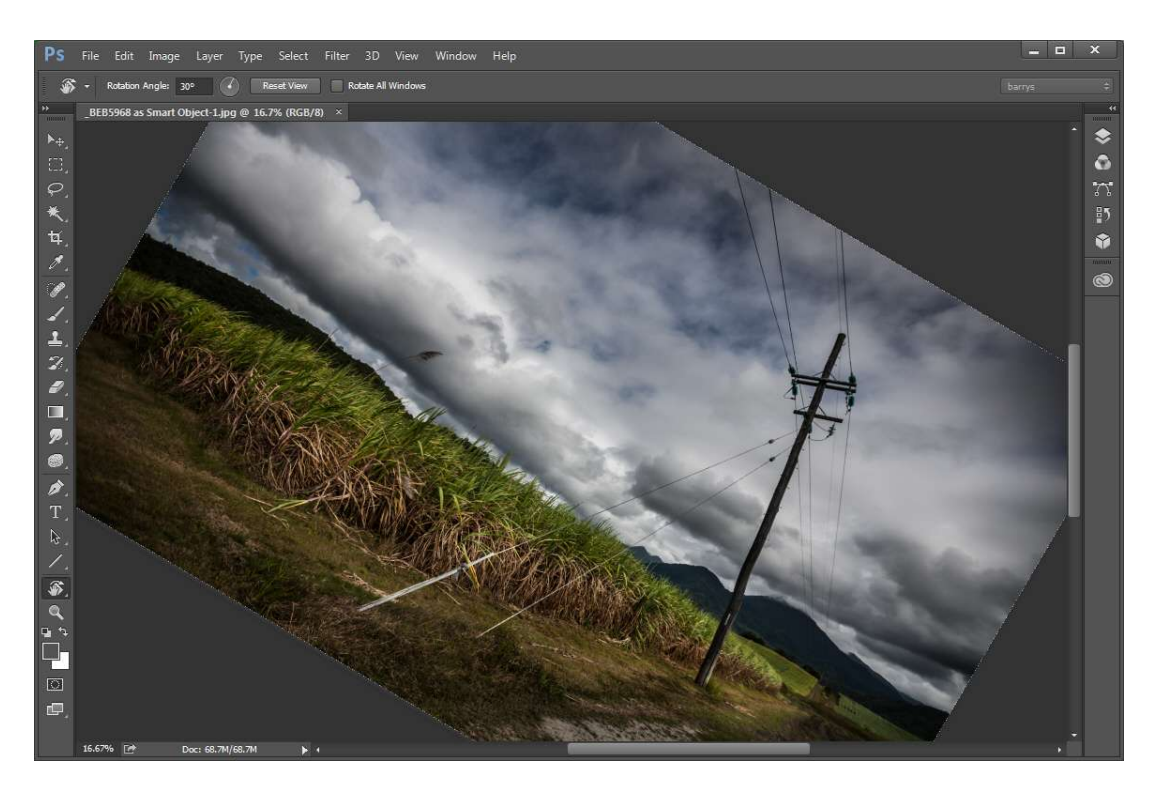

We can often be far more controlled and comfortable with a side to side movement of the mouse/pen than we may be with an up and down motion. So, turn your artwork to a more comfortable position. To return to the correct orientation, double click the tool or select reset from the options at the top of the screen

#### **Quick Links to all our Latest Slide Shows**

[Scotland – A Brief Moment in Time](http://www.beckhamdigital.com.au/store/pc/Scotland-A-Brief-Moment-in-Time-100p664.htm)

[Cold War Scrapyard](http://www.beckhamdigital.com.au/store/pc/Cold-War-Scrapyard-100p658.htm)

**[Contrast](http://www.beckhamdigital.com.au/store/pc/Contrast-100p657.htm)** 

[Loco's in Steam](http://www.beckhamdigital.com.au/store/pc/Locos-in-Steam-100p632.htm)

[Infra-Red Presentation/tutorial](http://www.beckhamdigital.com.au/store/pc/Digital-Infra-Red-Tutorial-Presentation-100p624.htm)

[London Calling](http://www.beckhamdigital.com.au/store/pc/London-Calling-100p621.htm)

[Our UK Introduction Presentation](http://www.beckhamdigital.com.au/store/pc/Our-Introduction-100p619.htm)

[The Fire Trail](http://www.beckhamdigital.com.au/store/pc/The-Fire-Trail-100p611.htm)

[Inclement Weather \(Scotland\)](http://www.beckhamdigital.com.au/store/pc/Inclement-Weather-100p604.htm)

[Invisible Light](http://www.beckhamdigital.com.au/store/pc/Invisible-Light-100p603.htm)

[Many More here](http://www.beckhamdigital.com.au/store/pc/Slide-Shows-c70.htm)

#### **Quick Links to Video Tutorials**

[Photoshop CC – Disks](http://www.beckhamdigital.com.au/store/pc/CC-Disks-c95.htm)

[Photoshop CC – Downloads](http://www.beckhamdigital.com.au/store/pc/CC-Downloads-c92.htm)

[All other Photoshop Tutorials](http://www.beckhamdigital.com.au/store/pc/Photoshop-Tutorials-c6.htm) (other versions CS-3, CS-4, CS-5, CS-6, Lightroom)

**[Lightroom](http://www.beckhamdigital.com.au/store/pc/Lightroom-c78.htm)** 

 [PicturesToExe Tutorials](http://www.beckhamdigital.com.au/store/pc/PTE-Tutorials-c36.htm)

#### **Quick Link to All our PDFs**

[Digital Infra-Red](http://www.beckhamdigital.com.au/pdf/infra-red.pdf)

[What can Photoshop's Bridge do for me](http://www.beckhamdigital.com.au/pdf/bridge.pdf)

+ More

**Quick Links to Slide Show Demo's**

**[Adding a thin outline to your images](http://www.mediafire.com/download/641p51ll4uc2uzo/Thin_Outline_demo.zip)**

**[Creating Stylish Backgrounds](http://www.mediafire.com/download/auc3i530l5qqm8n/Backgrounds_demo.zip)**

**[Creating a Matt Frame with Images](http://www.mediafire.com/download/jc2enhon3o8bv30/Creating_a_matt_frame_with_images_Demo.zip)**

**[Creating a Matt frame with animation](http://www.mediafire.com/download/j0591ttavfpq056/Matt_Frame_with_animated_images-demo.zip)**

**[Creating and applying distressed edges](http://www.mediafire.com/download/fi02uz4b0nkhzj2/DAV106_Distressed_Edges_Demo.zip)**

**[Free Fonts no demo, but this is a free Video](http://www.beckhamdigital.com.au/store/pc/Text-Effects-c124.htm)**

**[Text on a Path](http://www.mediafire.com/download/wgczio75tjwfi69/DAV401_Text_on_a_path_Demo.zip)**

- **[Using Images as your titles](http://www.mediafire.com/download/p2ze4yzj0h1hqem/DAV4002_Using_Images_as_Titles_Demo.zip)**
- **[Create Titles combined with your images](http://www.mediafire.com/download/66oab8x9ioi6nsb/Text_combined_with_an_Image_demo.zip)**

**[Creating and using Masks](http://www.mediafire.com/download/1keve409z6m5emx/Creating_and_Using_Masks_Demo.zip)**

**[Creating the Third Image](http://www.mediafire.com/download/0xrg22hii9mbo3d/The_Third_image_Demo.zip)**

**[Differential Focus](http://www.mediafire.com/download/9ca71745r725aqa/DAV603_Differential_Focus_Demo.zip)**

**[Creating a Moving Route Line on a map](http://www.beckhamdigital.com.au/store/pc/Moving-Route-Line-on-a-Map-127p656.htm)**